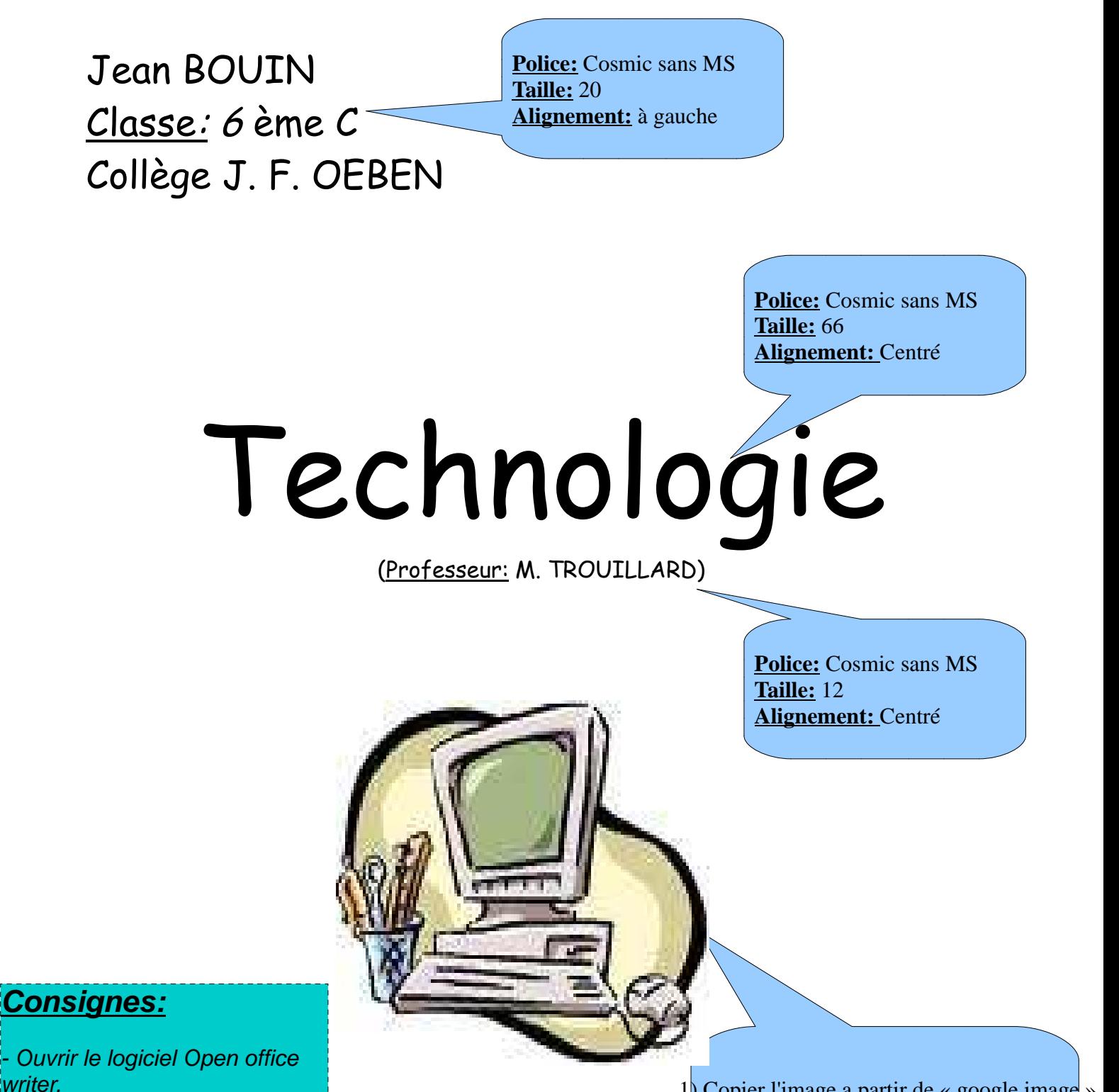

Faire la page de garde en respectant la taille, la police.

**- Pour enregistrer le fichier :**

**Fichier / Enregistrer sous** 

\* Poste de travail / Perso

Ecrire le nom : Page de garde

\* Valider

-Apellez le professeur pour l'impression **Police:** Cosmic sans MS

 1) Copier l'image a partir de « google image » en tapant « ordinateur » dans la barre de recherche google. 2) Coller l'image puis la redimensionner

2012-2013

**Taille:** 32 **Alignement:** Centré